## **Google Pay**

**Using the SCMP API**

May 2019

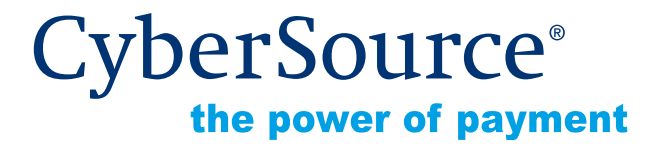

CyberSource Corporation HQ | P.O. Box 8999 | San Francisco, CA 94128-8999 | Phone: 800-530-9095

#### **CyberSource Contact Information**

For general information about our company, products, and services, go to [http://www.cybersource.com.](http://www.cybersource.com)

For sales questions about any CyberSource Service, email [sales@cybersource.com](mailto:sales@cybersource.com) or call 650-432-7350 or 888-330-2300 (toll free in the United States).

For support information about any CyberSource Service, visit the Support Center: [http://www.cybersource.com/support](http://www.cybersource.com/support/)

#### **Copyright**

© 2019 CyberSource Corporation. All rights reserved. CyberSource Corporation ("CyberSource") furnishes this document and the software described in this document under the applicable agreement between the reader of this document ("You") and CyberSource ("Agreement"). You may use this document and/or software only in accordance with the terms of the Agreement. Except as expressly set forth in the Agreement, the information contained in this document is subject to change without notice and therefore should not be interpreted in any way as a guarantee or warranty by CyberSource. CyberSource assumes no responsibility or liability for any errors that may appear in this document. The copyrighted software that accompanies this document is licensed to You for use only in strict accordance with the Agreement. You should read the Agreement carefully before using the software. Except as permitted by the Agreement, You may not reproduce any part of this document, store this document in a retrieval system, or transmit this document, in any form or by any means, electronic, mechanical, recording, or otherwise, without the prior written consent of CyberSource.

#### **Restricted Rights Legends**

**For Government or defense agencies.** Use, duplication, or disclosure by the Government or defense agencies is subject to restrictions as set forth the Rights in Technical Data and Computer Software clause at DFARS 252.227-7013 and in similar clauses in the FAR and NASA FAR Supplement.

**For civilian agencies.** Use, reproduction, or disclosure is subject to restrictions set forth in subparagraphs (a) through (d) of the Commercial Computer Software Restricted Rights clause at 52.227-19 and the limitations set forth in CyberSource Corporation's standard commercial agreement for this software. Unpublished rights reserved under the copyright laws of the United States.

#### **Trademarks**

Authorize.Net, eCheck.Net, and The Power of Payment are registered trademarks of CyberSource Corporation.

CyberSource, CyberSource Payment Manager, CyberSource Risk Manager, CyberSource Decision Manager, and CyberSource Connect are trademarks and/or service marks of CyberSource Corporation.

All other brands and product names are trademarks or registered trademarks of their respective owners.

## **[Contents](#page-4-0)**

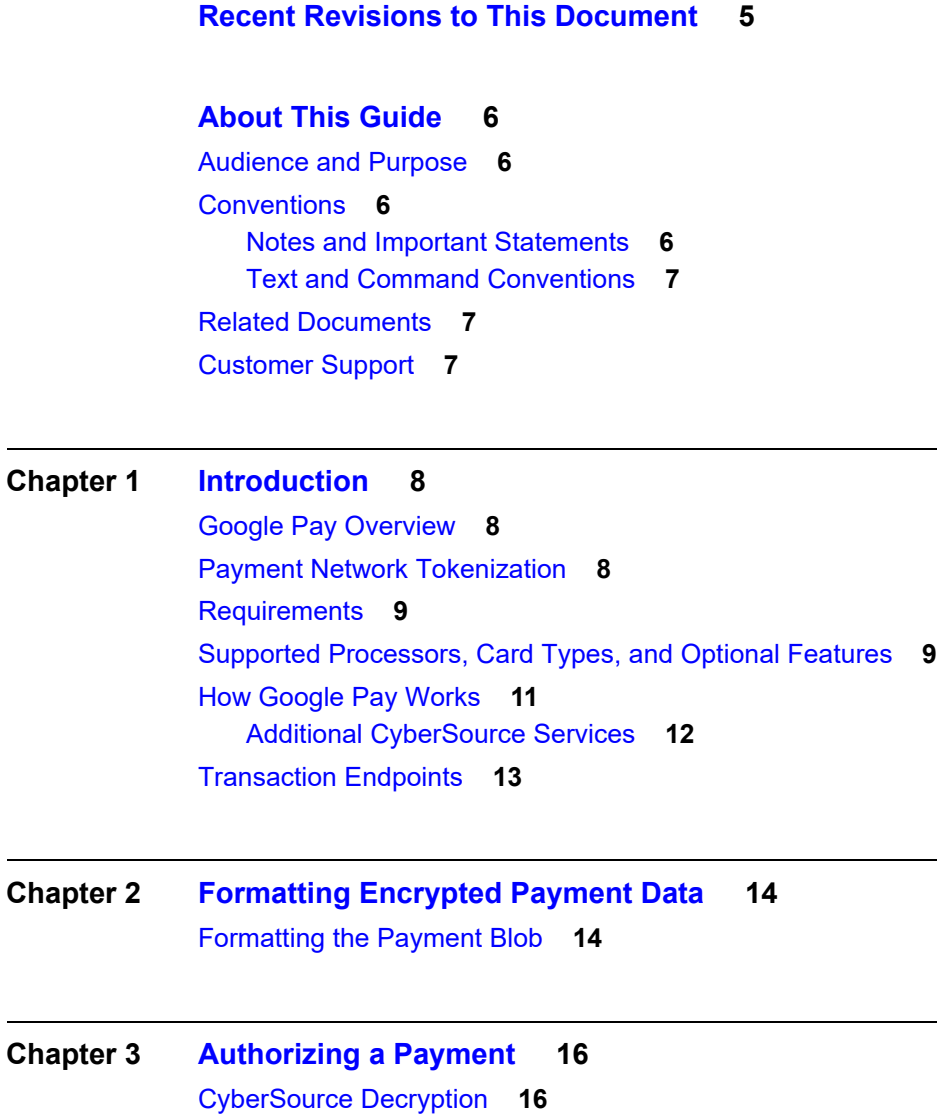

[Transaction Authorization](#page-15-3) **16**

#### **[Appendix A](#page-17-0) [API Fields](#page-17-1) 18**

[Data Type Definitions](#page-17-2) **18** [Relaxed Requirements for Address Data and Expiration Date](#page-17-3) **18** [API Request Fields](#page-18-0) **19** [API Reply Fields](#page-25-0) **26**

## <span id="page-4-0"></span>Recent Revisions to This **Document**

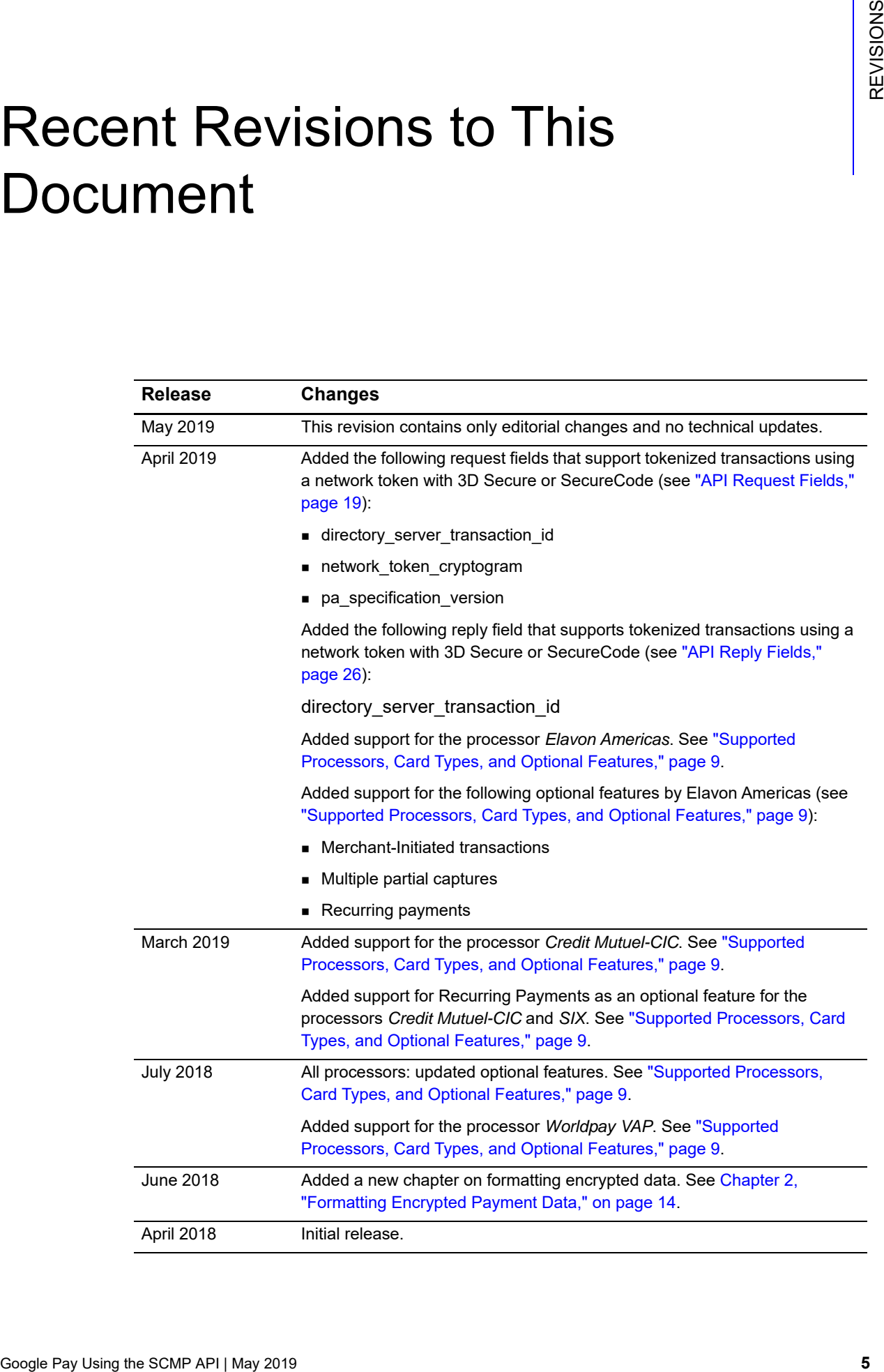

## <span id="page-5-0"></span>About This Guide

## <span id="page-5-1"></span>**Audience and Purpose**

This document is written for merchants who want to enable customers to use Google Pay to pay for in-app purchases. This document provides an overview of integrating the Google API and describes how to request the CyberSource API to process an authorization.

This document describes the Google Pay service and the CyberSource API. You must request the Google API to receive the customer's encrypted payment data before requesting the CyberSource API to process the transaction.

## <span id="page-5-2"></span>**Conventions**

### <span id="page-5-3"></span>**Notes and Important Statements**

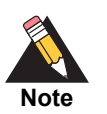

A *Note* contains helpful suggestions or references to material not contained in the document.

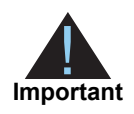

An *Important* statement contains information essential to successfully completing a task or learning a concept.

#### <span id="page-6-0"></span>**Text and Command Conventions**

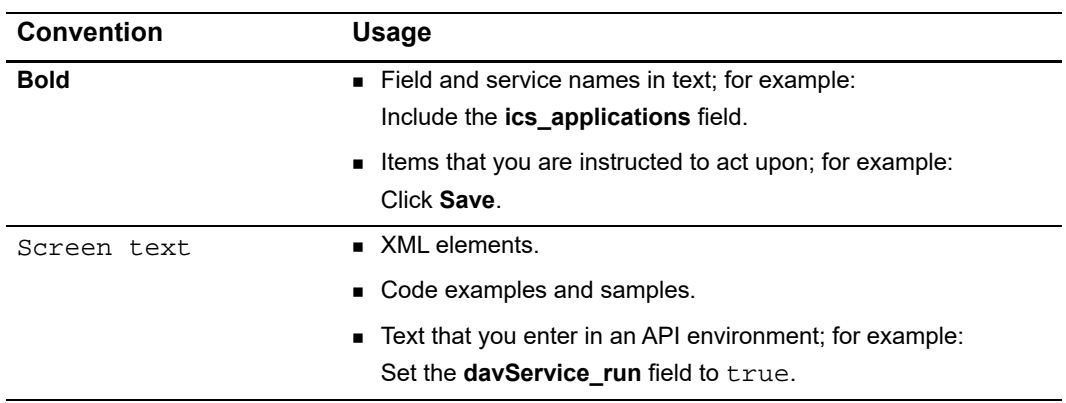

## <span id="page-6-1"></span>**Related Documents**

CyberSource Documents:

- **B** Getting Started with CyberSource Advanced for the SCMP API ([PDF](http://apps.cybersource.com/library/documentation/dev_guides/Getting_Started_SCMP/Getting_Started_SCMP_API.pdf) | [HTML](http://apps.cybersource.com/library/documentation/dev_guides/Getting_Started_SCMP/html/wwhelp/wwhimpl/js/html/wwhelp.htm#href=cover.html))
- **SCMP API Documentation and Downloads page**
- **EXECT** Credit Card Services Using the SCMP API [\(PDF](http://apps.cybersource.com/library/documentation/dev_guides/CC_Svcs_SCMP_API/Credit_Cards_SCMP_API.pdf) | [HTML](http://apps.cybersource.com/library/documentation/dev_guides/CC_Svcs_SCMP_API/html))
- **Payment Network Tokenization Using the SCMP API [\(PDF](http://apps.cybersource.com/library/documentation/dev_guides/tokenization_SCMP_API/Tokenization_SCMP_API.pdf) | [HTML\)](http://apps.cybersource.com/library/documentation/dev_guides/tokenization_SCMP_API/html/wwhelp/wwhimpl/js/html/wwhelp.htm)**

Google Pay documents:

■ Google Pay API:<https://developers.google.com/pay/api/>

Refer to the Support Center for complete CyberSource technical documentation:

[http://www.cybersource.com/support\\_center/support\\_documentation](http://www.cybersource.com/support_center/support_documentation)

## <span id="page-6-2"></span>**Customer Support**

For support information about any CyberSource service, visit the Support Center: [http://www.cybersource.com/support](http://www.cybersource.com/support/)

## example: the controduction  $\frac{d}{dt}$

## <span id="page-7-4"></span><span id="page-7-2"></span><span id="page-7-0"></span>**Google Pay Overview**

Google Pay is a simple, secure in-app mobile and Web payment solution. You can choose CyberSource to process Google Pay transactions through all e-commerce channels.

You can simplify your payment processing by allowing CyberSource to decrypt the payment data for you during processing.

This method integrates simply and allows you to process transactions without seeing the payment network token and transaction data.

- **1** Using the Google API, request the customer's encrypted payment data.
- **2** Using the CyberSource API, construct and submit the authorization request and include the encrypted payment data from the Google Pay call back.
- **3** CyberSource decrypts the encrypted payment data to create the payment network token and processes the authorization request.

For complete details, see ["How Google Pay Works," page 11](#page-10-0).

### <span id="page-7-3"></span>**Payment Network Tokenization**

Payment network tokenization enables you to securely request a payment transaction with a payment network token instead of a customer's primary account number (PAN).

The payment network token is included in the customer's encrypted payment data, which is returned by the payment processor.

<span id="page-7-1"></span>**COOGLE Pay Overview**<br>
Google Pays Overview<br>
Google Pays Overview<br>
Google Pays Overview<br>
Sources the stress of the Schemester Contents and the Schemester Contents and the Schemester<br>
You can alway by deprese processing by For in-app and browser transactions, payment network tokenization uses some of the CyberSource payer authentication request fields. This approach simplifies your implementation if your order management system already uses payer authentication.

## <span id="page-8-0"></span>**Requirements**

- Create a CyberSource merchant evaluation account if you do not have one already: <https://www.cybersource.com/register/>
- Have a merchant account with a supported processor (see "Supported Processors, [Card Types, and Optional Features," page 9](#page-8-1)).
- Install the CyberSource [SCMP API client.](https://www.cybersource.com/developers/develop/integration_methods/legacy_scmp_api/)
- **[Create a Google developer account](https://accounts.google.com/signup/v2/webcreateaccount?service=ahsid&continue=https%3A%2F%2Fdevelopers.google.com%2Fpay%2Fapi%2F%3Frefresh%3D1&flowName=GlifWebSignIn&flowEntry=SignUp) and embed Google Pay into your application or** web sites.
- For details about integrating Google Pay, see Google Pay's [API documentation.](https://developers.google.com/pay/api/)

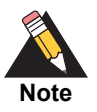

All optional features are described in *Payment Network Tokenization Using the SCMP API.*

## <span id="page-8-2"></span><span id="page-8-1"></span>**Supported Processors, Card Types, and Optional Features**

#### **Table 1 Supported Processors, Card Types, and Optional Features**

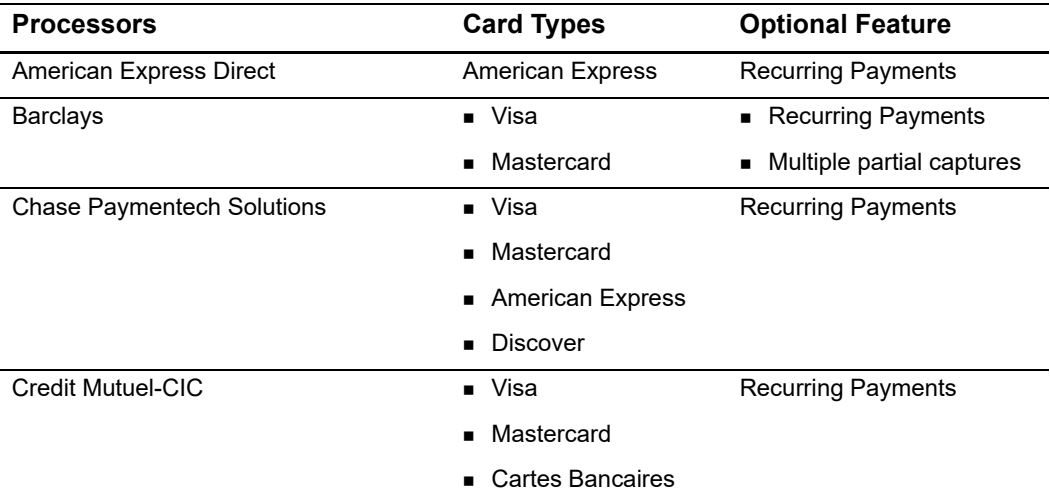

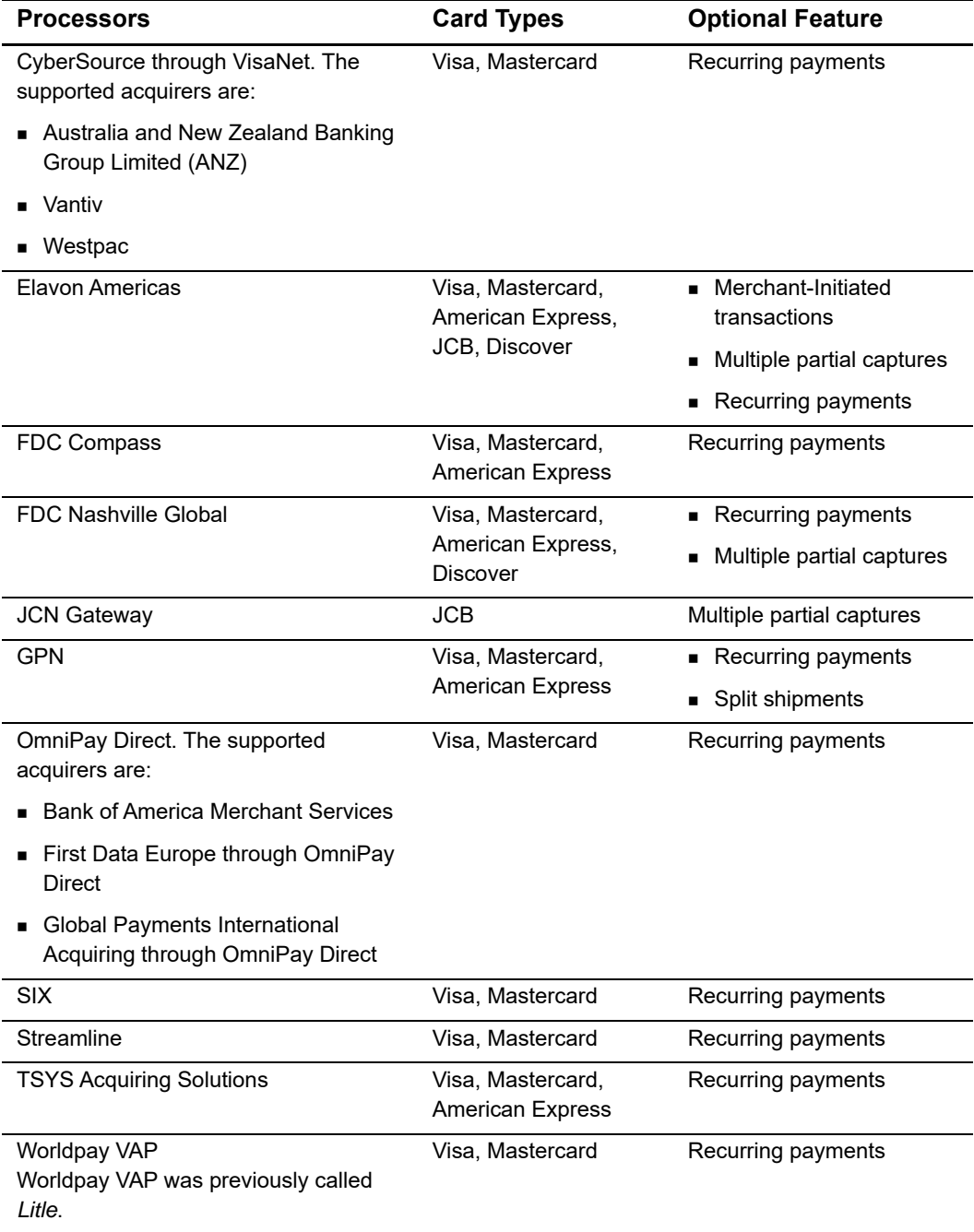

#### **Table 1 Supported Processors, Card Types, and Optional Features (Continued)**

## <span id="page-10-0"></span>**How Google Pay Works**

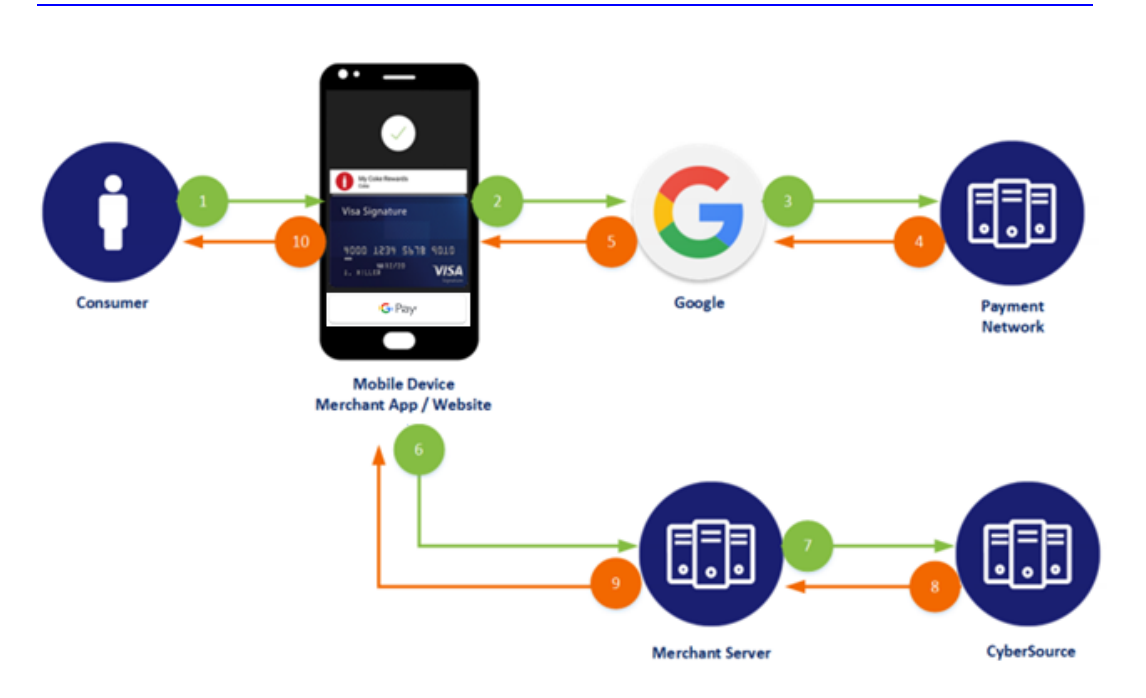

- **1** The customer chooses the *Google Pay* button. Using the Google API, your system initiates the Google Pay request identifying **cybersource** as your payment gateway, passing your CyberSource merchant ID as the gateway merchant ID.
- **2** The customer confirms the payment. The Google API contacts Google Pay services to retrieve the consumer's payment parameters.
- **3** If the customer's selected payment credentials are tokenized or you are tokenizing new payment credentials, the Google Pay service contacts the appropriate payment network to retrieve the appropriate cryptogram.
- **4** The payment network returns the appropriate token and cryptogram to the Google Pay service.
- **5** Google creates encrypted payment data using the gateway-specific key that is supplied in the Wallet request and includes it in the Google API response.
- **6** The Google Pay call back returns the encrypted payment data.
- **7** Your system prepares the Google Pay response information for submission to the CyberSource service.
	- **a** CyberSource sends the authorization request to the acquirer.
	- **b** The acquirer processes the request from CyberSource and creates the payment network authorization request.
- **c** The payment network processes the request from the acquirer and creates the issuer authorization request.
- **d** The issuer processes the request from the payment network. The issuer looks up the payment information and returns an approved or declined authorization message to the payment network.
- **e** The payment network returns the authorization response to the acquirer.
- **f** The acquirer returns the authorization response to CyberSource.
- **8** CyberSource returns the authorization response to your system.
- **9** Your system returns the authorization response to the payment application.
- **10** The payment application displays the confirmation or decline message to the customer.
	- **a** The acquirer submits the settlement request to the issuer for funds.
	- **b** The issuer supplies the funds to the acquirer for the authorized transactions.

#### <span id="page-11-0"></span>**Additional CyberSource Services**

Refer to *[Credit Card Services Using the SCMP API](http://apps.cybersource.com/library/documentation/dev_guides/CC_Svcs_SCMP_API/Credit_Cards_SCMP_API.pdf)* for information on how to request these follow-on services.

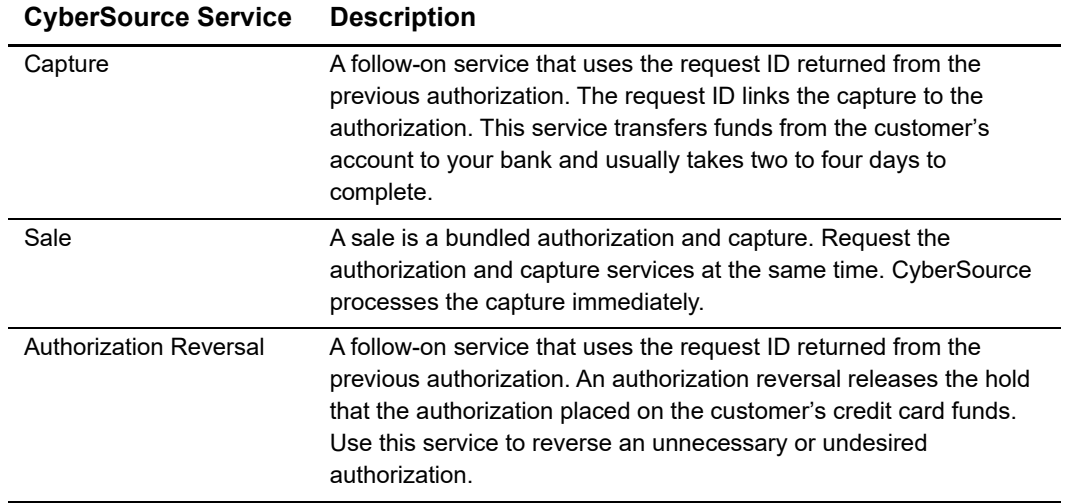

#### **Table 2 CyberSource Services**

## <span id="page-12-0"></span>**Transaction Endpoints**

CAS (test transactions):

<http://ics2testa.ic3.com>

Production (live transactions):

<http://ics2a.ic3.com>

<span id="page-13-0"></span>

## Formatting Encrypted  $\sum_{\frac{1}{3} \atop 0}$ Payment Data

## <span id="page-13-2"></span>**Formatting the Payment Blob**

To transmit Google Pay responses to CyberSource securely, you must first encode them using Base64. [Example 1](#page-13-4) shows a Google Pay response.

#### <span id="page-13-4"></span>**Example 1 Google Pay Response**

<span id="page-13-3"></span><span id="page-13-1"></span>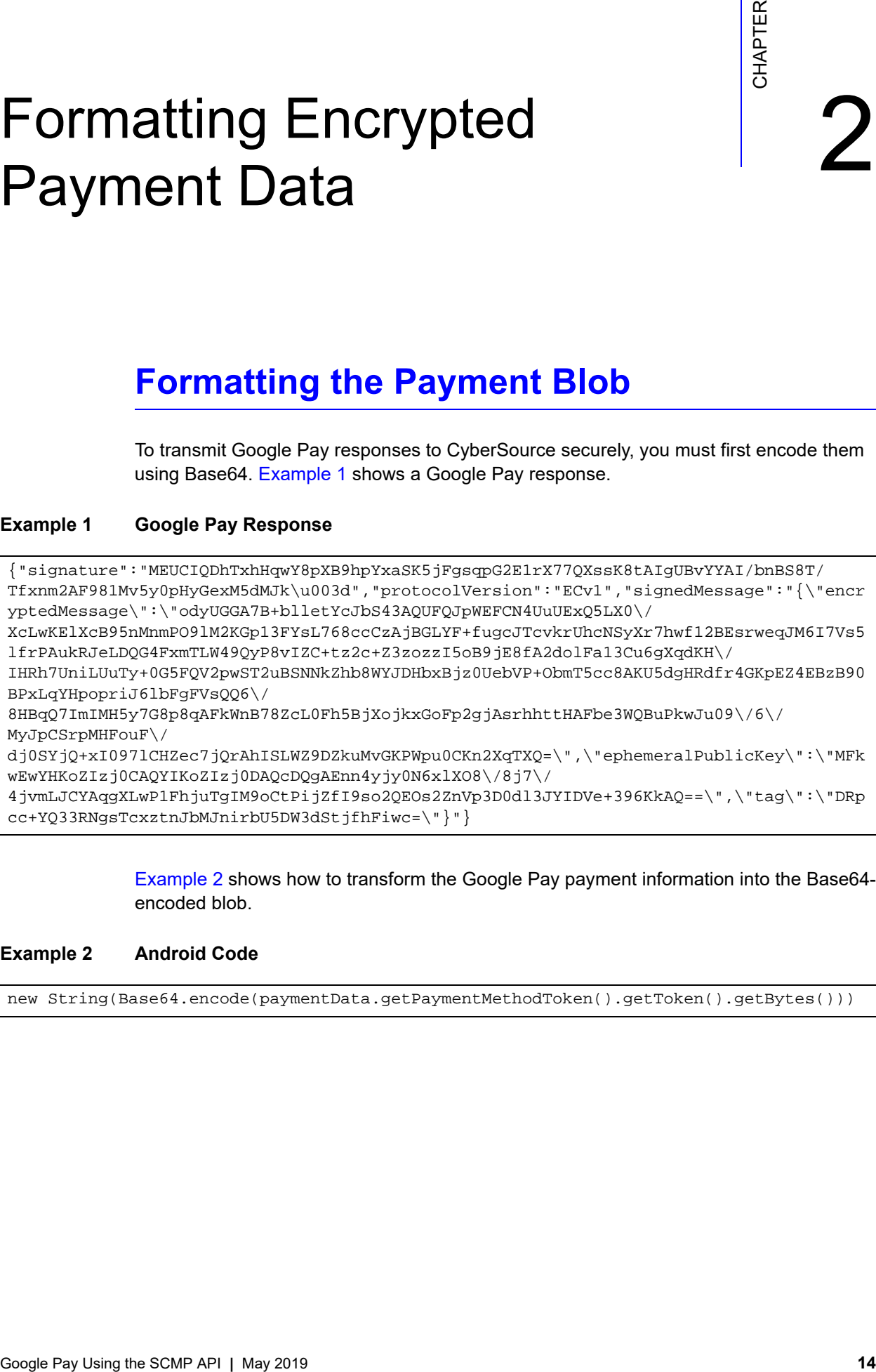

[Example 2](#page-13-5) shows how to transform the Google Pay payment information into the Base64 encoded blob.

#### <span id="page-13-5"></span>**Example 2 Android Code**

new String(Base64.encode(paymentData.getPaymentMethodToken().getToken().getBytes()))

To construct the following blob, encode [Example 1](#page-13-4) using Base64 and include it in the CyberSource payment request. [Example 3](#page-14-0) shows a formatted Google Pay blob.

#### <span id="page-14-0"></span>**Example 3 Google Pay Blob**

eyJzaWduYXR1cmUiOiJNRVVDSVFEaFR4aEhxd1k4cFhCOWhwWXhhU0s1akZnc3FwRzJFMXJYNzdRWHNzSzh0Q UlnVUJ2WVlBSS9ibkJTOFQvVGZ4bm0yQUY5ODFNdjV5MHBIeUdleE01ZE1Ka1x1MDAzZCIsInByb3RvY29sVm Vyc2lvbiI6IkVDdjEiLCJzaWduZWRNZXNzYWdlIjoie1wiZW5jcnlwdGVkTWVzc2FnZVwiOlwib2R5VUdHQTd CK2JsbGV0WWNKYlM0M0FRVUZRSnBXRUZDTjRVdVVFeFE1TFgwXC9YY0x3S0VsWGNCOTVuTW5tUE85bE0yS0dw MTNGWXNMNzY4Y2NDekFqQkdMWUYrZnVnY0pUY3ZrclVoY05TeVhyN2h3ZjEyQkVzcndlcUpNNkk3VnM1bGZyU EF1a1JKZUxEUUc0RnhtVExXNDlReVA4dklaQyt0ejJjK1ozem96ekk1b0I5akU4ZkEyZG9sRmExM0N1NmdYcW RLSFwvSUhSaDdVbmlMVXVUeSswRzVGUVYycHdTVDJ1QlNOTmtaaGI4V1lKREhieEJqejBVZWJWUCtPYm1UNWN jOEFLVTVkZ0hSZGZyNEdLcEVaNEVCekI5MEJQeExxWUhwb3ByaUo2bGJGZ0ZWc1FRNlwvOEhCcVE3SW1JTUg1 eTdHOHA4cUFGa1duQjc4WmNMMEZoNUJqWG9qa3hHb0ZwMmdqQXNyaGh0dEhBRmJlM1dRQnVQa3dKdTA5XC82X C9NeUpwQ1NycE1IRm91RlwvZGowU1lqUSt4STA5N2xDSFplYzdqUXJBaElTTFdaOURaa3VNdkdLUFdwdTBDS2 4yWHFUWFE9XCIsXCJlcGhlbWVyYWxQdWJsaWNLZXlcIjpcIk1Ga3dFd1lIS29aSXpqMENBUVlJS29aSXpqMER BUWNEUWdBRW5uNHlqeTBONnhsWE84XC84ajdcLzRqdm1MSkNZQXFnWEx3UDFGaGp1VGdJTTlvQ3RQaWpaZkk5 c28yUUVPczJablZwM0QwZGwzSllJRFZlKzM5NktrQVE9PVwiLFwidGFnXCI6XCJEUnBjYytZUTMzUk5nc1Rje Hp0bkpiTUpuaXJiVTVEVzNkU3RqZmhGaXdjPVwifSJ9

## Authorizing a Payment

## <span id="page-15-2"></span><span id="page-15-0"></span>**CyberSource Decryption**

### <span id="page-15-3"></span>**Transaction Authorization**

**To request an authorization for a Google Pay transaction:**

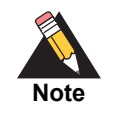

See ["API Request Fields," page 19,](#page-18-1) and ["API Reply Fields," page 26,](#page-25-1) for detailed field descriptions.

- **Step 1** Set the **encrypted\_payment\_data** field to the string value generated from the Full Wallet response.
- **Step 2** Set the **payment\_solution** field to 012.

#### **Example 4 Authorization Request**

```
Authorizing a Payment<br>
CyberSource Decryption<br>
Transaction Authorization<br>
To request an authorization for a Google Pay transaction:<br>
To request an authorization for a Google Pay transaction:<br>
Step 1 St and "API Request
                 bill_address1=111 S. Division St.
                 bill_address2=Suite 123
                 bill_city=Ann Arbor
                 bill_country=US
                 bill_state=MI
                 bill_zip=48104-2201
                 encrypted_payment_data=ABCDEFabcdefABCDEFabcdef0987654321234567
                 card_type=001
                 currency=usd
                 customer_email=demo@example.com
                 customer_firstname=James
                 customer_ipaddress=66.123.123.2
                 customer_lastname=Smith
                 customer_phone=999-999-9999
                 grand_total_amount=100.00
                 ics_applications=ics_auth
                 merchant_id=demomerchant
                 merchant_ref_number=demorefnum
                 solution_type=012
```
#### **Example 5 Authorization Reply**

```
request_token=Ahj/7wSR5C/kX63O2hAKIkGLNkwcsmrSHHlU5tGHRT/hHgzc8BT/hHgk
currency=usd
request_id=4465837560045000001541
auth_rflag=SOK
ics_rmsg=Request was processed successfully.
auth_auth_amount=100.00
auth_rcode=1
auth_trans_ref_no=13209254CGJSMQCQ
auth_auth_code=888888
auth_rmsg=Request was processed successfully.
ics_rflag=SOK
auth_auth_response=100
auth_avs_raw=I1
auth_auth_time=2015-11-03T204917Z
merchant_ref_number=demorefnum
ics_rcode=1
token_prefix=294672
token_suffix=4397
token_expirationMonth=08
token_expirationYear=2021
```
# API Fields

## <span id="page-17-2"></span><span id="page-17-0"></span>**Data Type Definitions**

<span id="page-17-1"></span>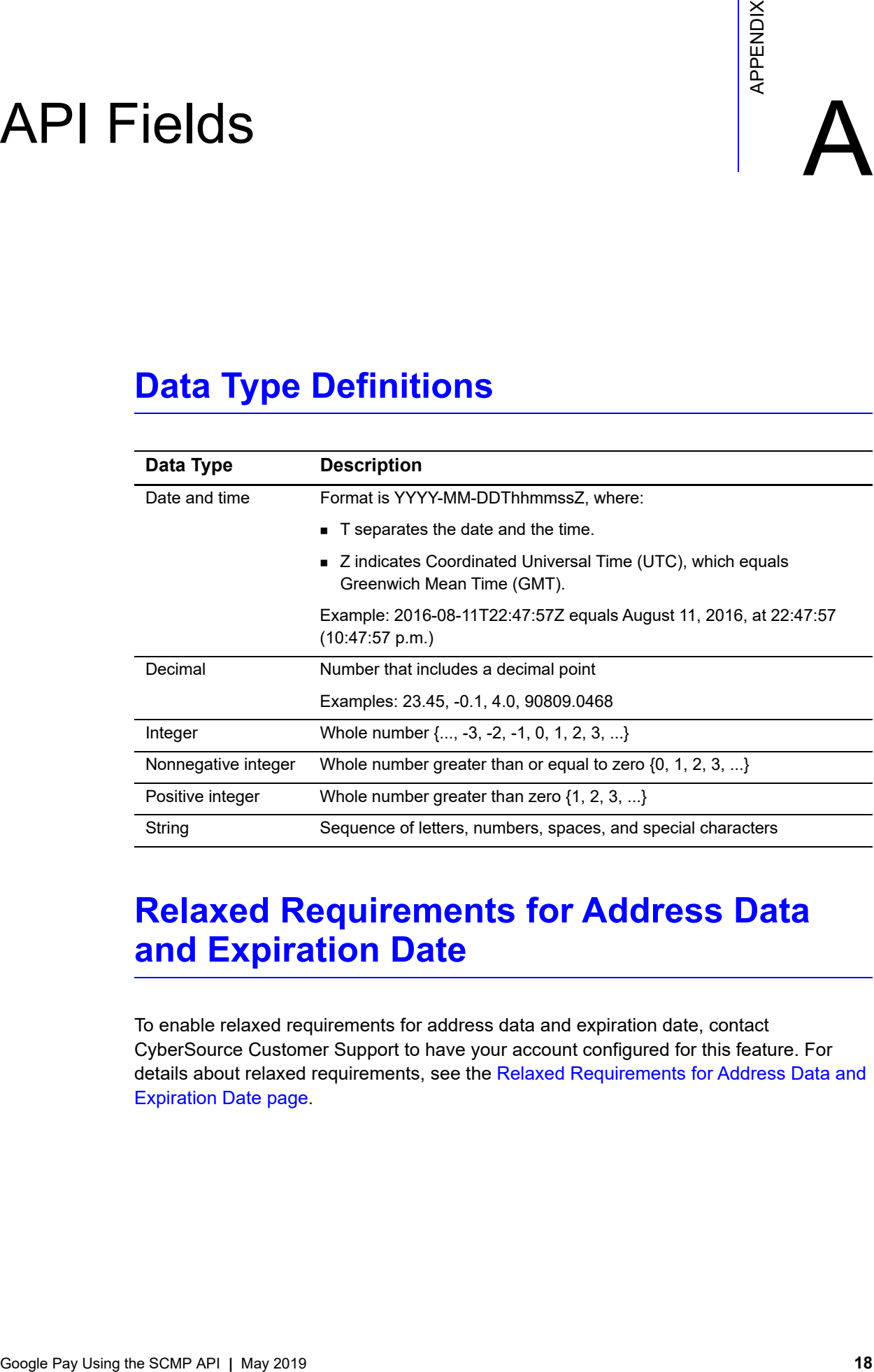

## <span id="page-17-3"></span>**Relaxed Requirements for Address Data and Expiration Date**

To enable relaxed requirements for address data and expiration date, contact CyberSource Customer Support to have your account configured for this feature. For details about relaxed requirements, see the [Relaxed Requirements for Address Data and](https://www.cybersource.com/developers/integration_methods/relax_avs/)  [Expiration Date page](https://www.cybersource.com/developers/integration_methods/relax_avs/).

## <span id="page-18-1"></span><span id="page-18-0"></span>**API Request Fields**

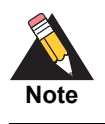

Unless otherwise noted, all fields are order and case insensitive, and the fields accept special characters such as @, #, and %.

#### **Table 3 Request Fields**

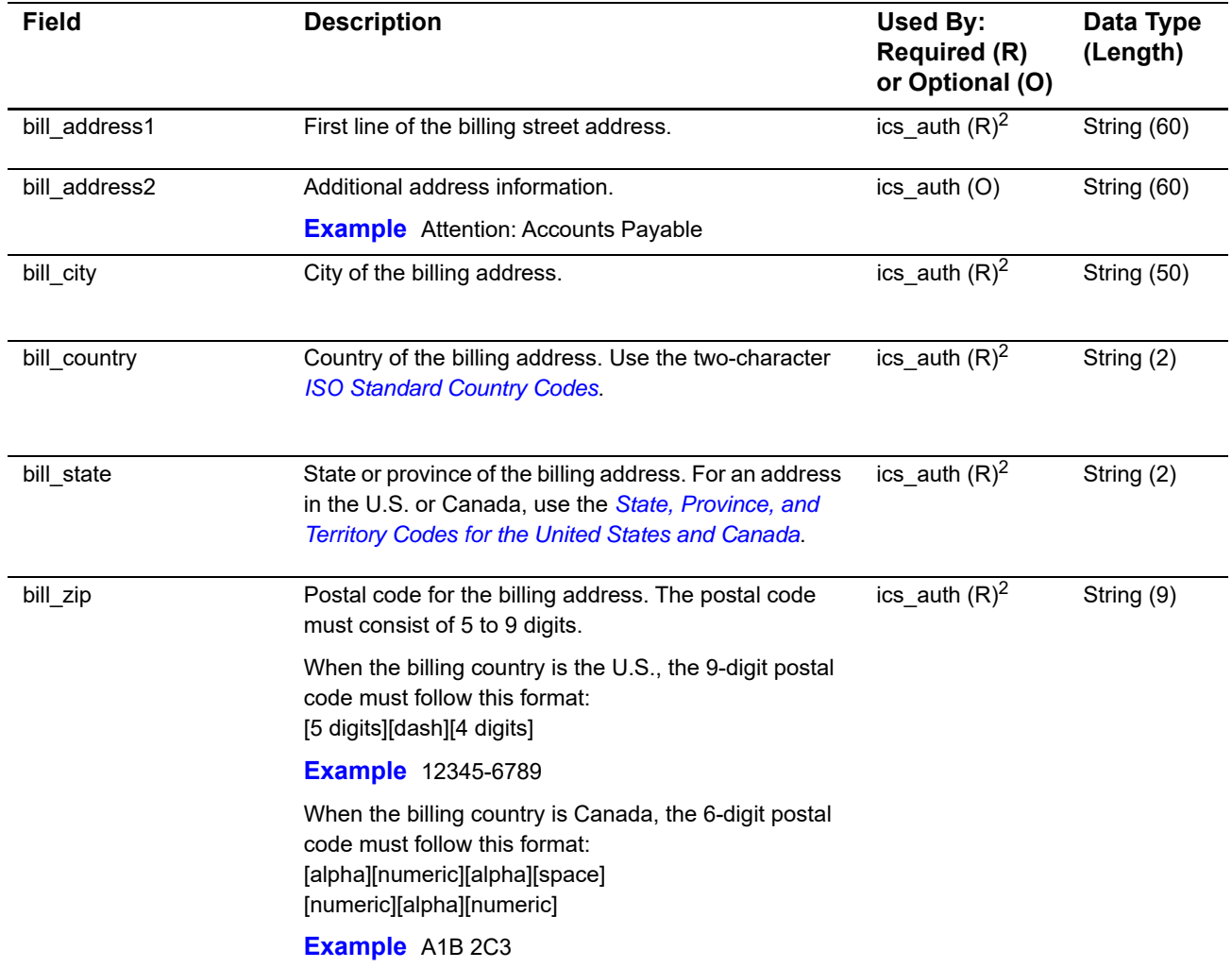

1 The TC 33 Capture file contains information about the purchases and refunds that a merchant submits to CyberSource. CyberSource through VisaNet creates the TC 33 Capture file at the end of the day and sends it to the merchant's acquirer, who uses this information to facilitate end-of-day clearing processing with payment card companies.

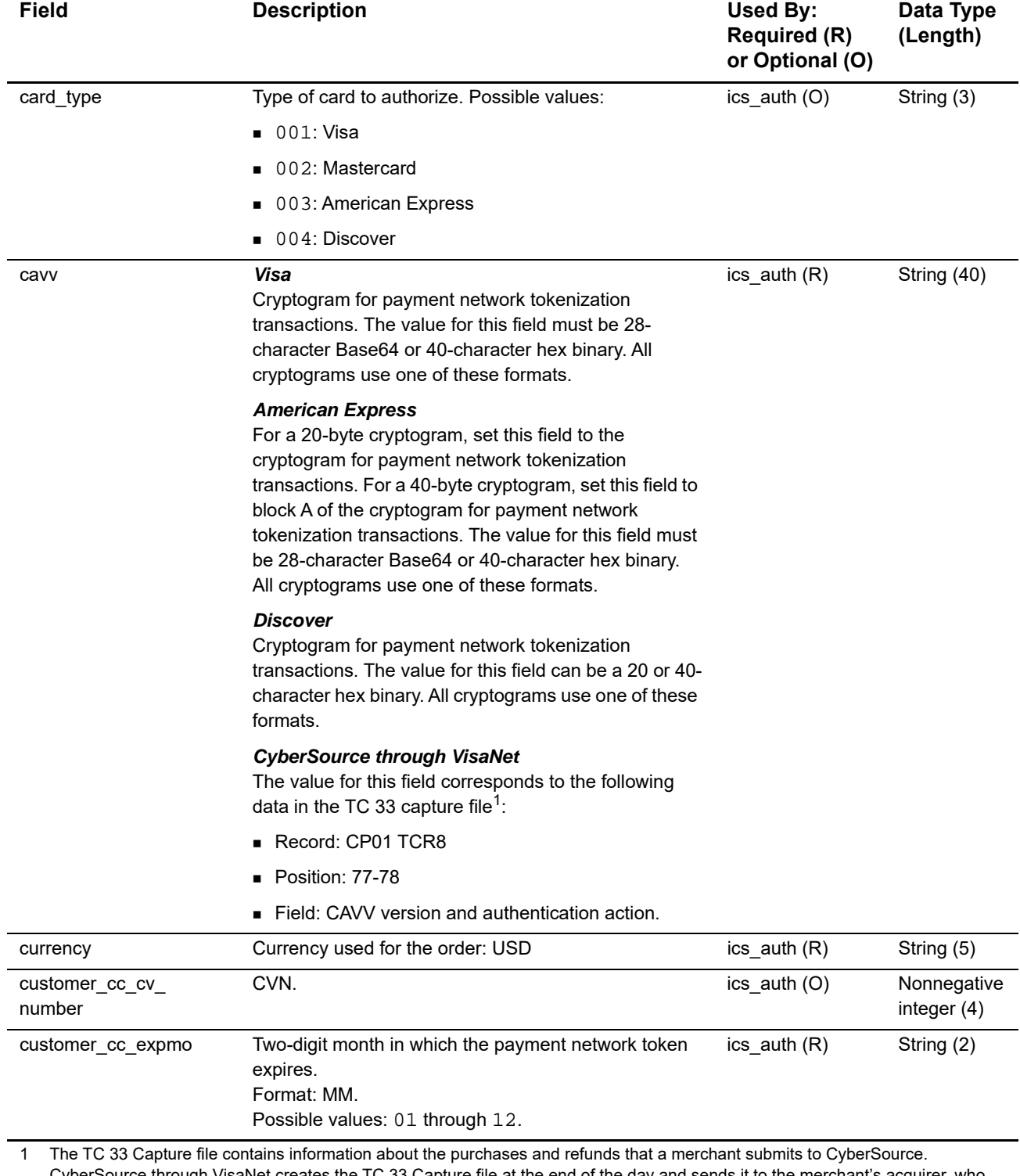

CyberSource through VisaNet creates the TC 33 Capture file at the end of the day and sends it to the merchant's acquirer, who uses this information to facilitate end-of-day clearing processing with payment card companies. 2 This field is optional if your CyberSource account is configured for relaxed requirements for address data and expiration date. See

"Relaxed Requirements for Address Data and Expiration Date," page 18. **Important** It is your responsibility to determine whether a field is required for the transaction you are requesting.

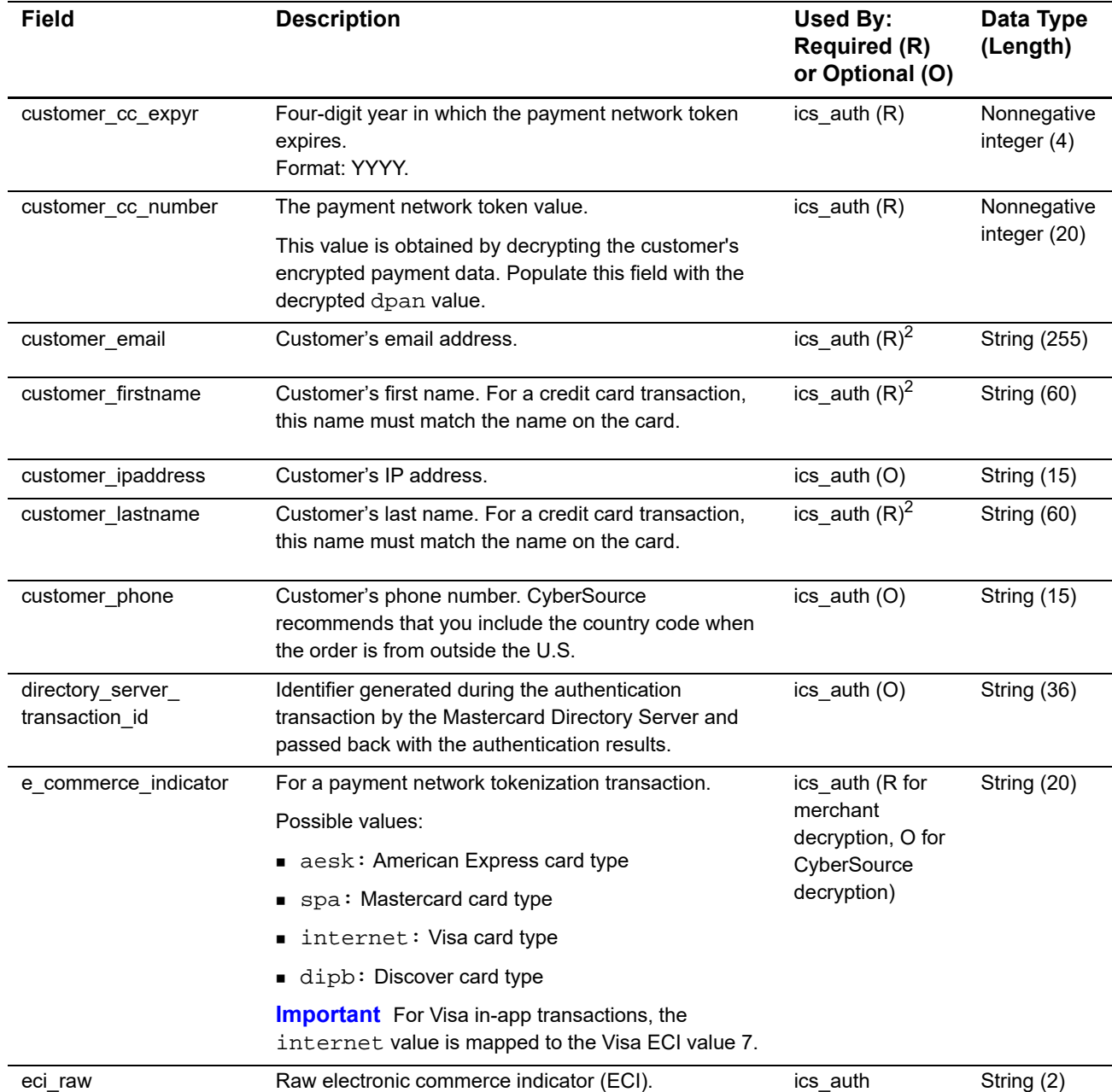

1 The TC 33 Capture file contains information about the purchases and refunds that a merchant submits to CyberSource. CyberSource through VisaNet creates the TC 33 Capture file at the end of the day and sends it to the merchant's acquirer, who uses this information to facilitate end-of-day clearing processing with payment card companies.

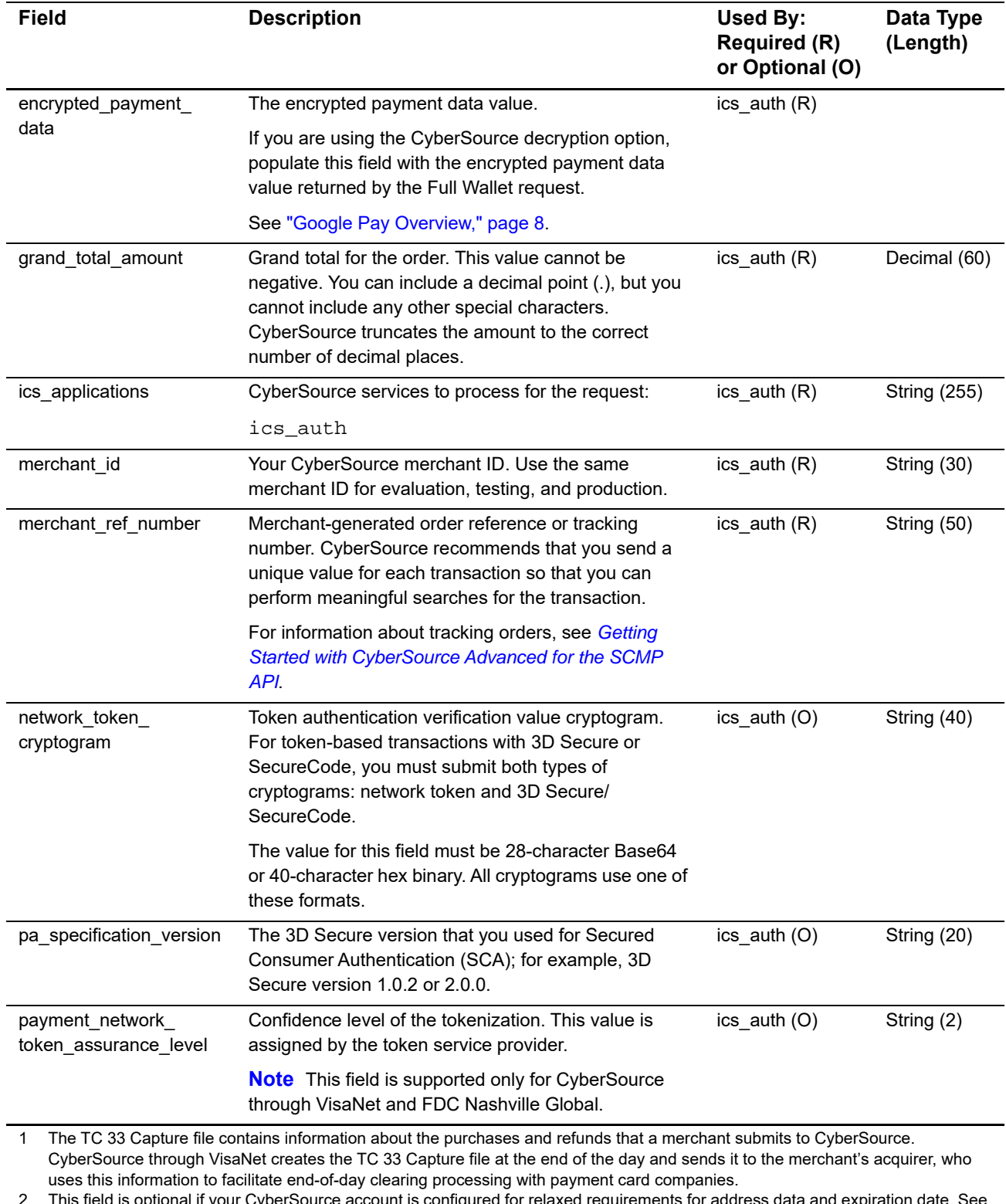

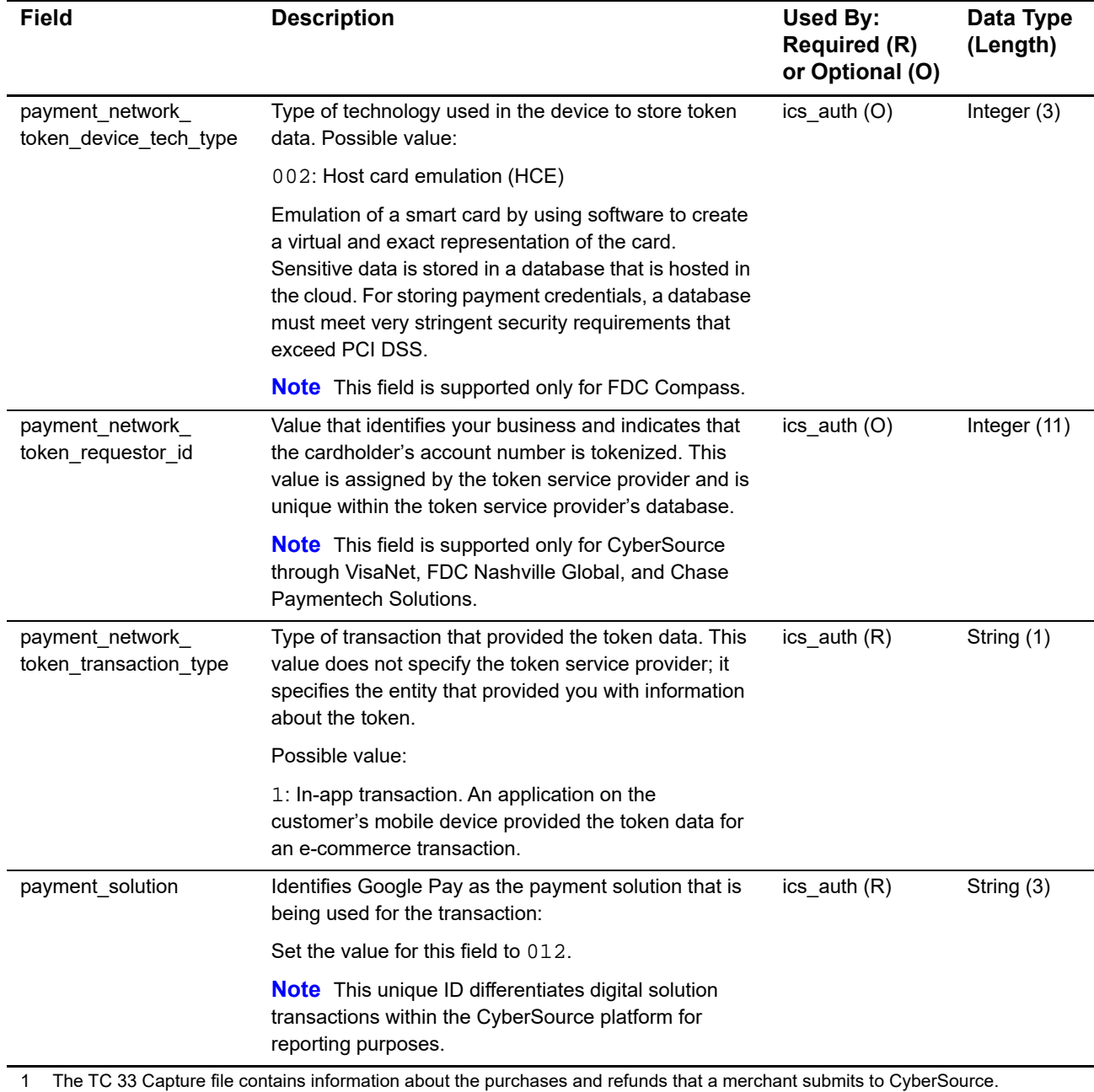

CyberSource through VisaNet creates the TC 33 Capture file at the end of the day and sends it to the merchant's acquirer, who uses this information to facilitate end-of-day clearing processing with payment card companies.

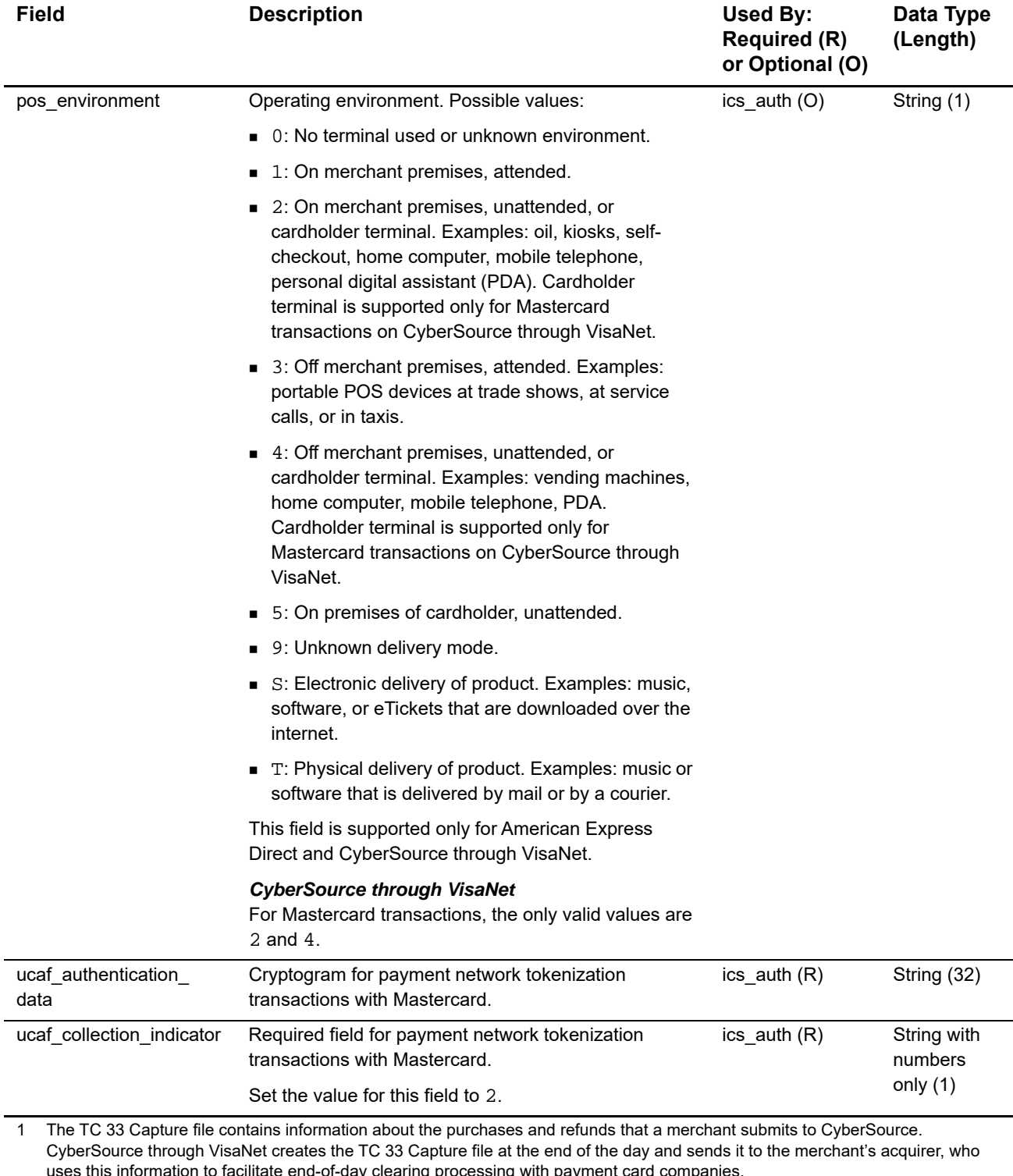

uses this information to facilitate end-of-day clearing processing with payment card companies. 2 This field is optional if your CyberSource account is configured for relaxed requirements for address data and expiration date. See "Relaxed Requirements for Address Data and Expiration Date," page 18. **Important** It is your responsibility to determine whether

a field is required for the transaction you are requesting.

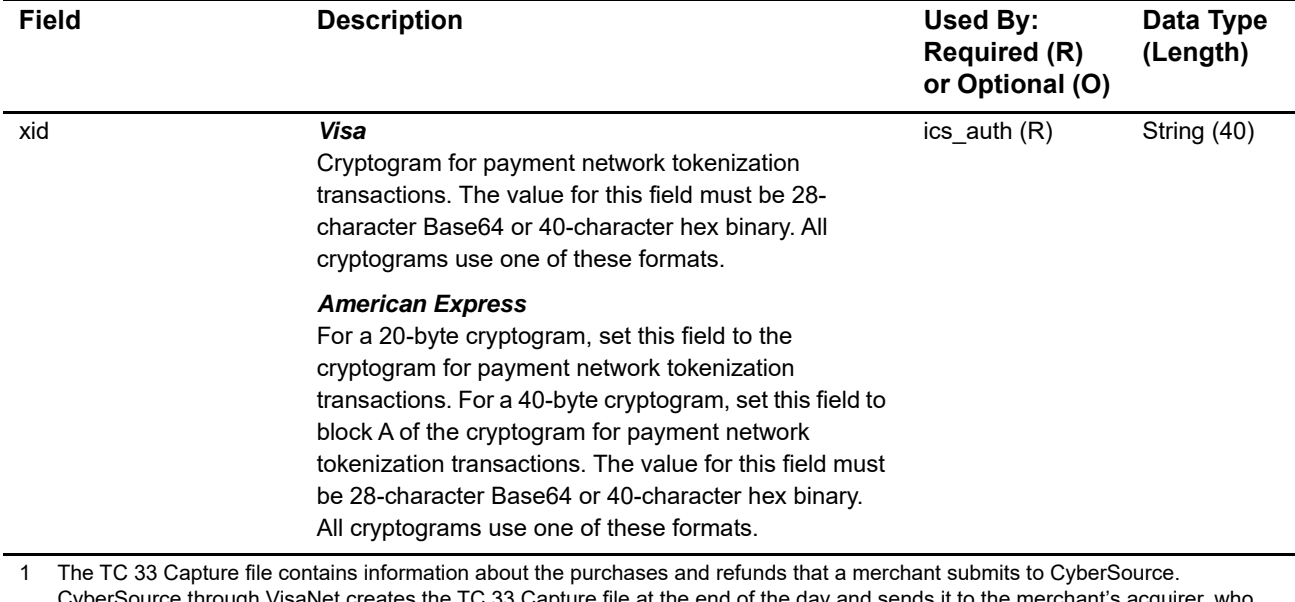

CyberSource through VisaNet creates the TC 33 Capture file at the end of the day and sends it to the merchant's acquirer, who uses this information to facilitate end-of-day clearing processing with payment card companies.

## <span id="page-25-1"></span><span id="page-25-0"></span>**API Reply Fields**

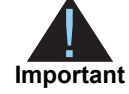

Because CyberSource can add reply fields, reply codes, and reply flags at any time:

- You must parse the reply data according to the names of the fields instead of the field order in the reply. For more information about parsing reply fields, see the documentation for your client.
- Your error handler should be able to process new reply codes and reply flags without problems.
- Your error handler should use the **ics\_rcode** field to determine the result if it receives a reply flag that it does not recognize.

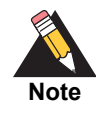

Your payment processor can include additional API reply fields that are not documented in this guide. See *[Credit Card Services Using the SCMP API](http://apps.cybersource.com/library/documentation/dev_guides/CC_Svcs_SCMP_API/html)* for detailed descriptions of additional API reply fields.

#### **Table 4 Reply Fields**

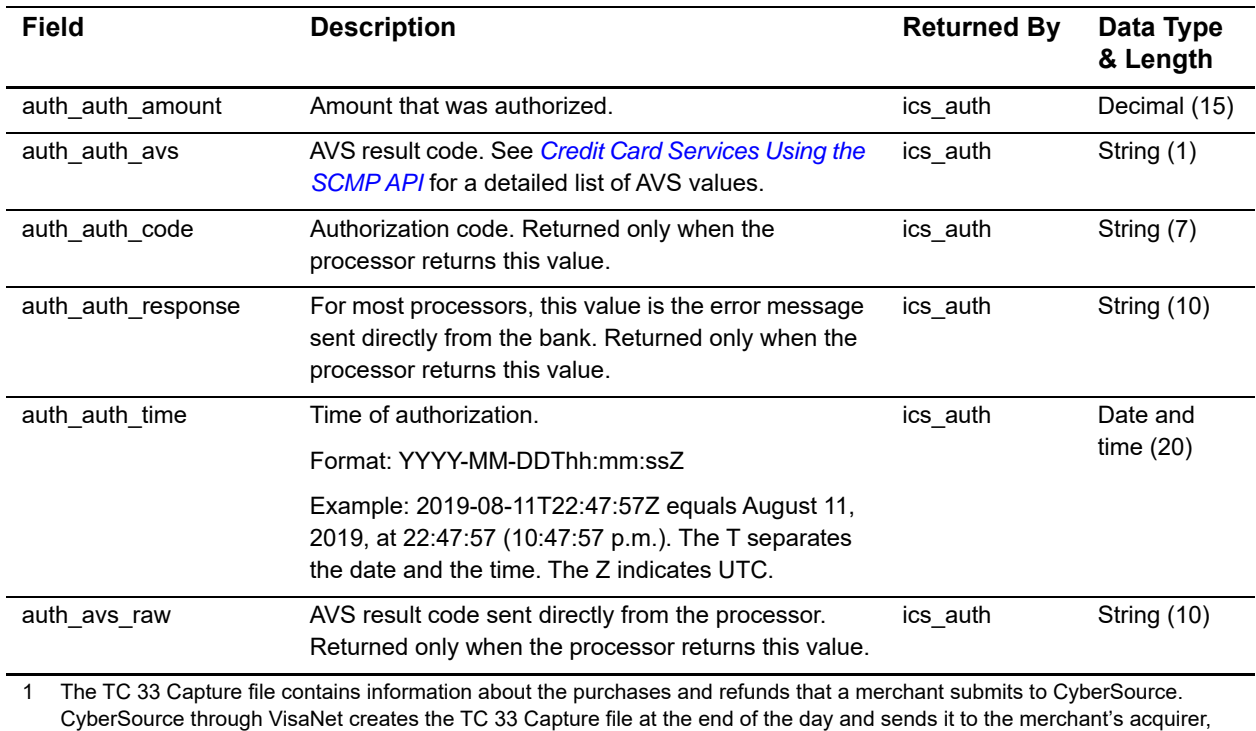

who uses this information to facilitate end-of-day clearing processing with payment card companies.

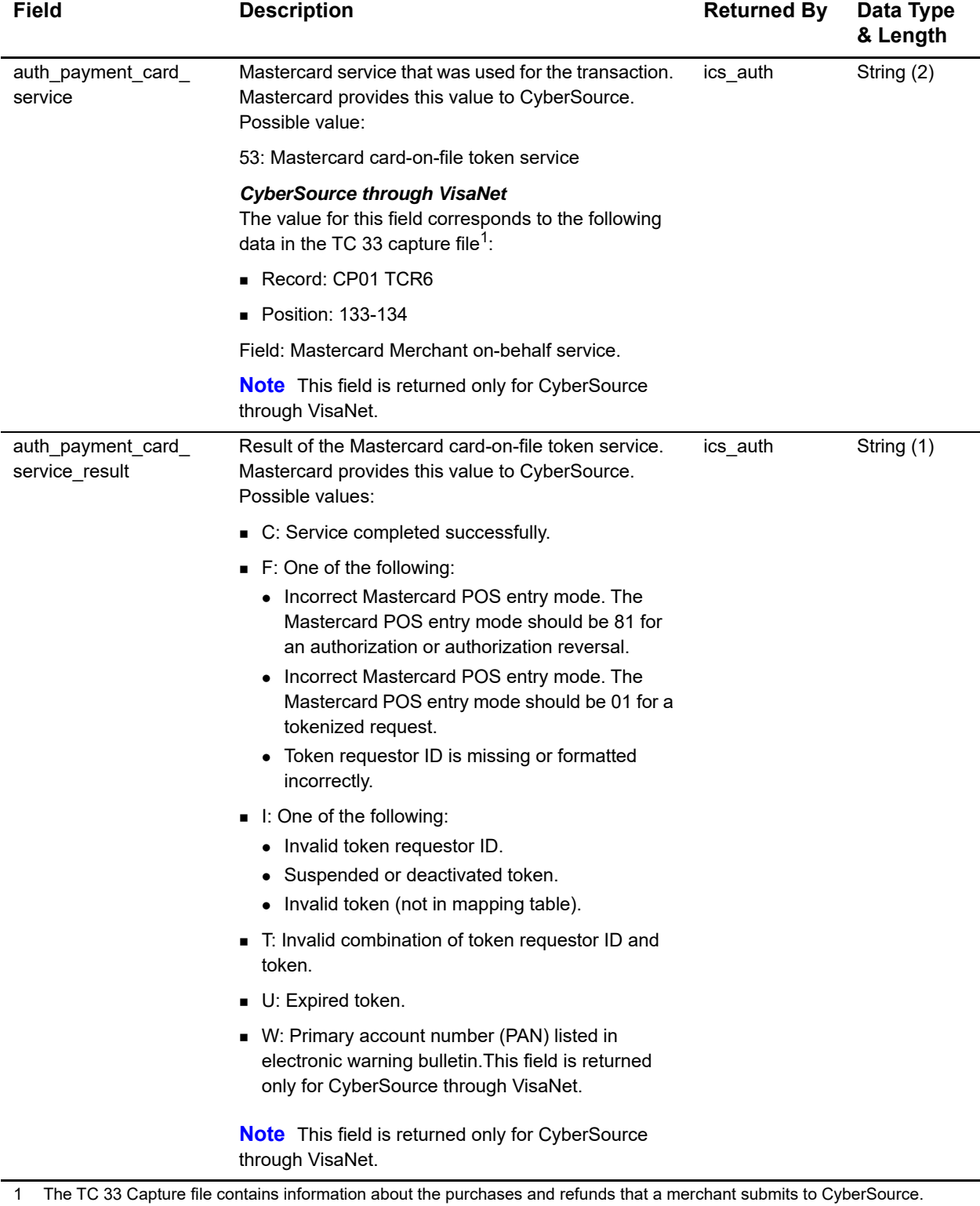

CyberSource through VisaNet creates the TC 33 Capture file at the end of the day and sends it to the merchant's acquirer, who uses this information to facilitate end-of-day clearing processing with payment card companies.

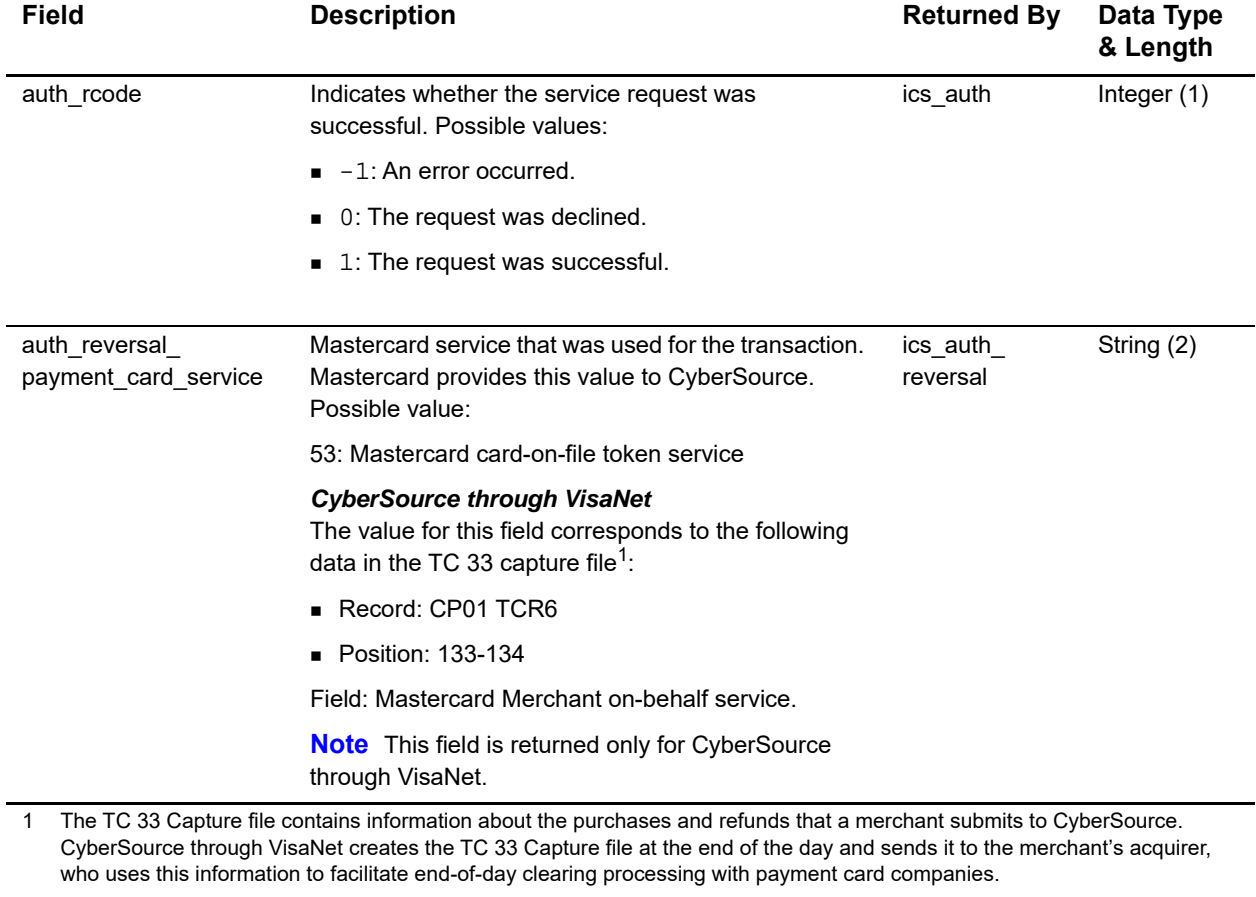

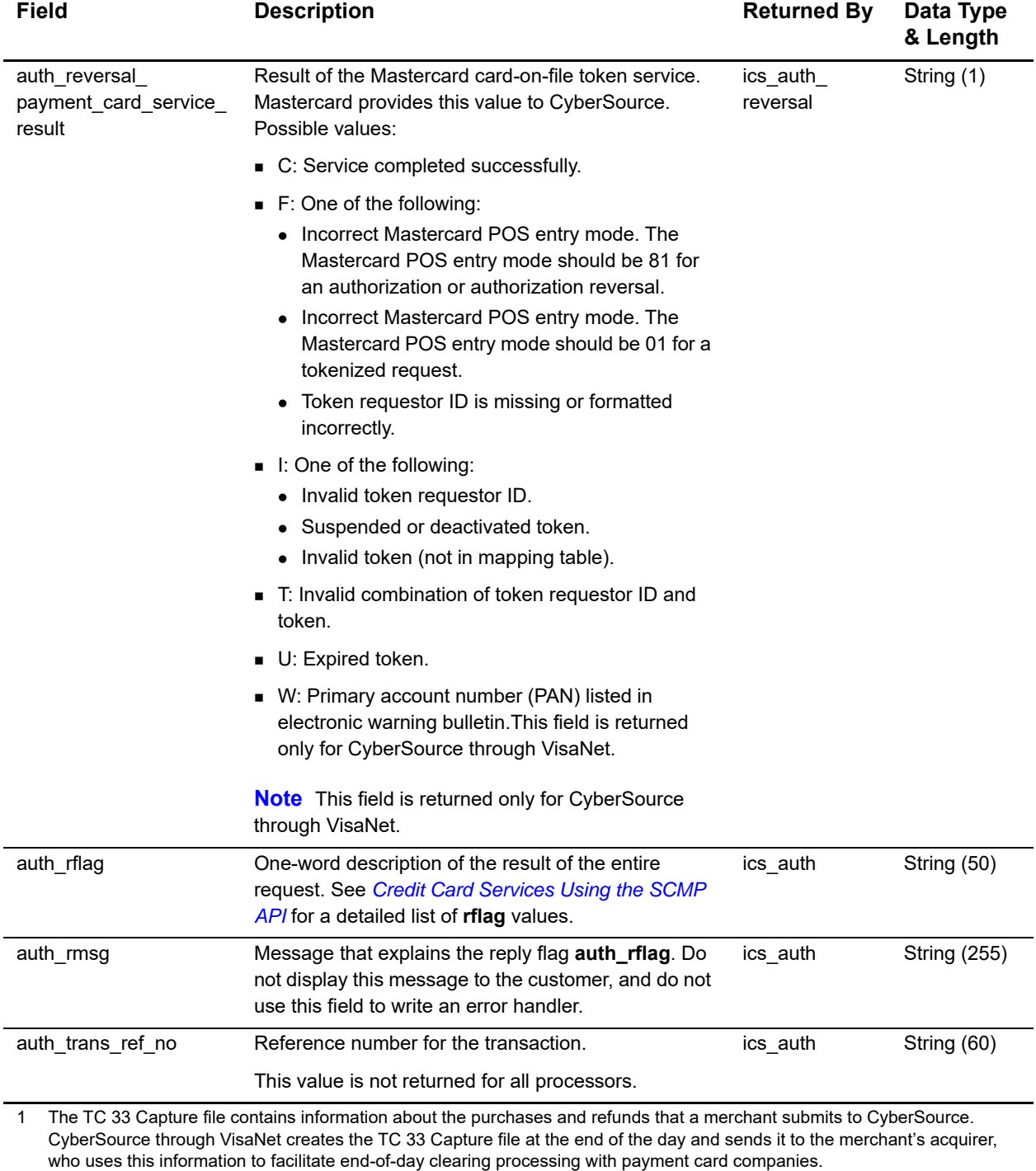

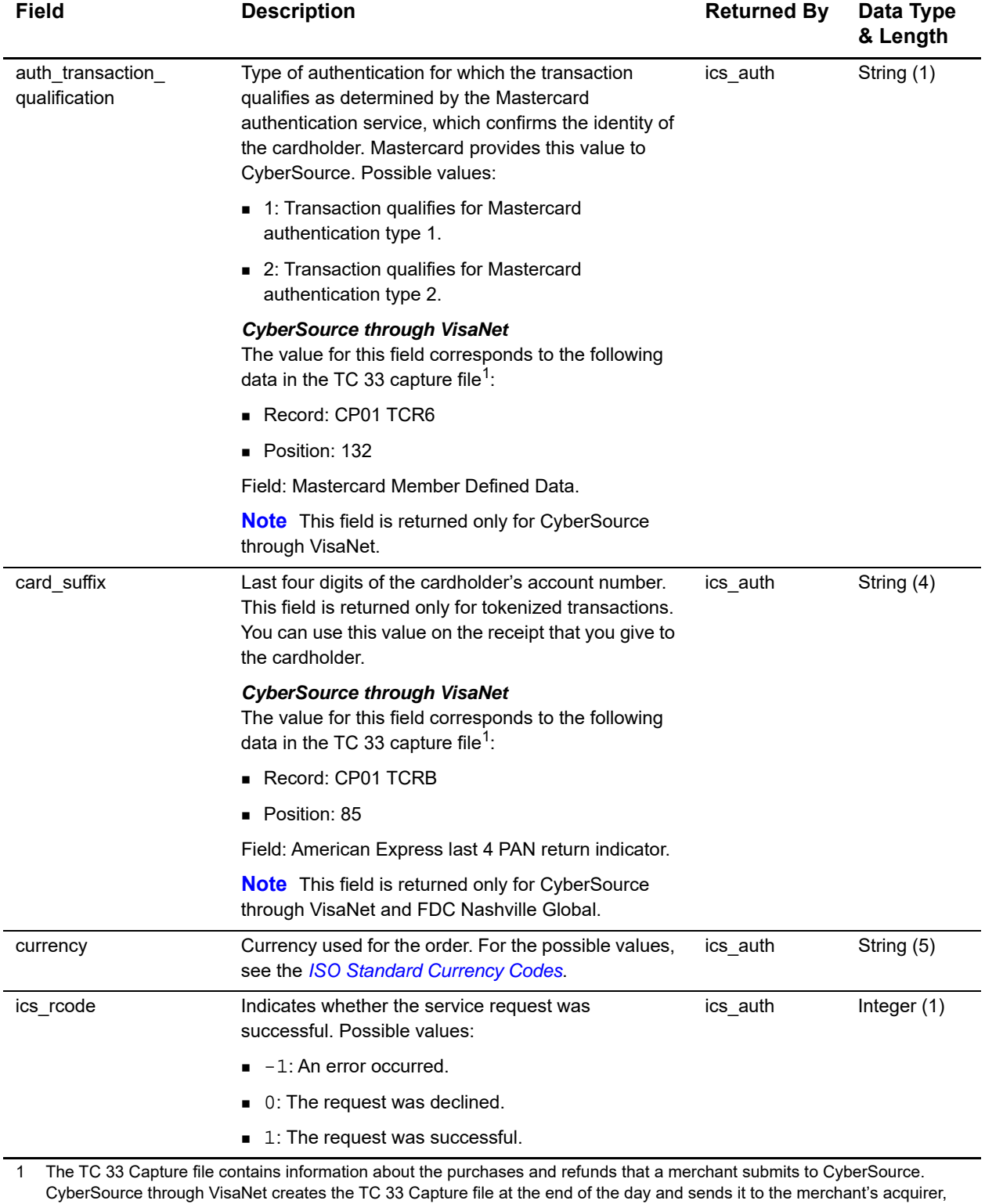

who uses this information to facilitate end-of-day clearing processing with payment card companies.

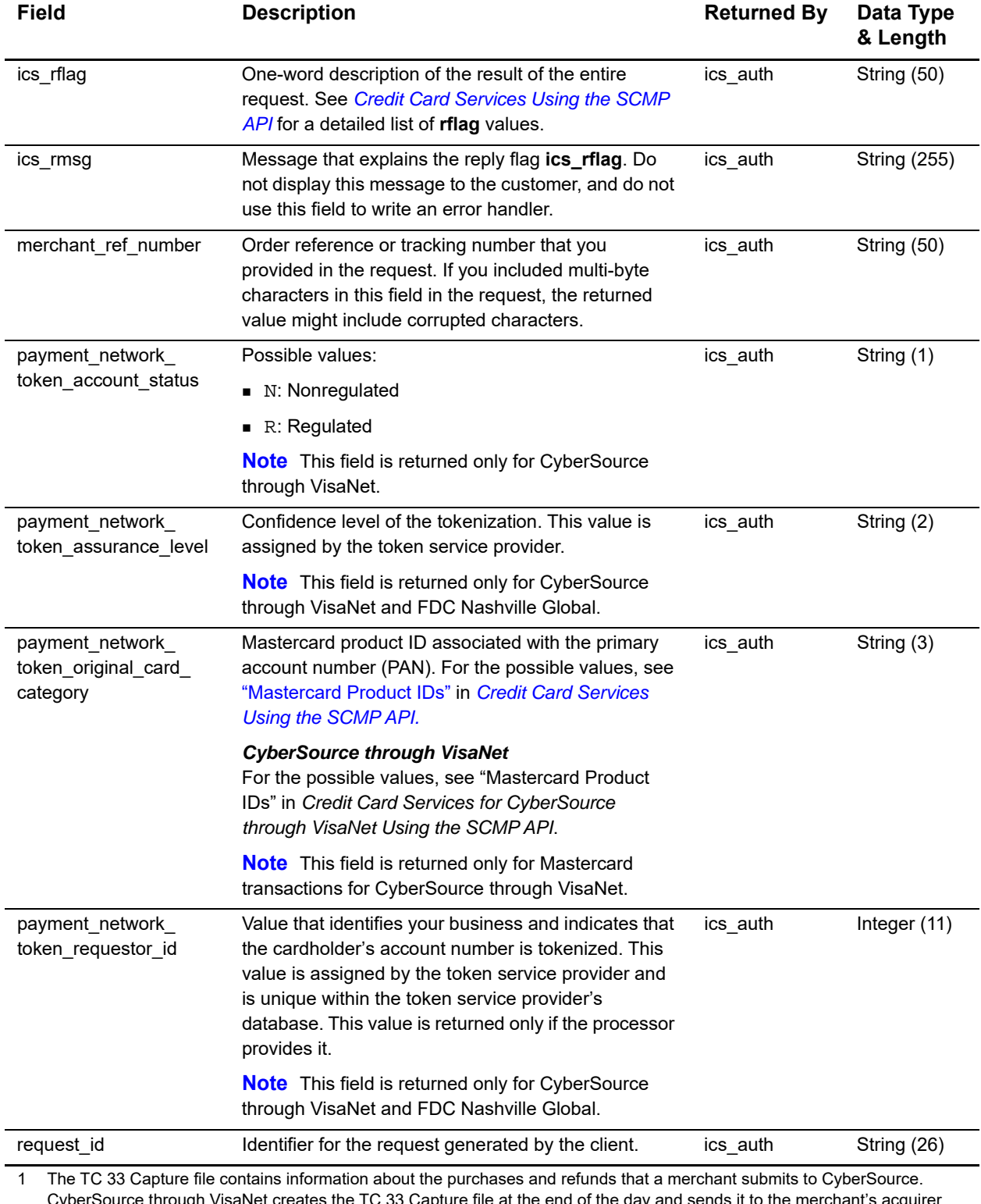

erSource through VisaNet creates the TC 33 Capture file at the end of the day and sends it to the merchant's acquirer, who uses this information to facilitate end-of-day clearing processing with payment card companies.

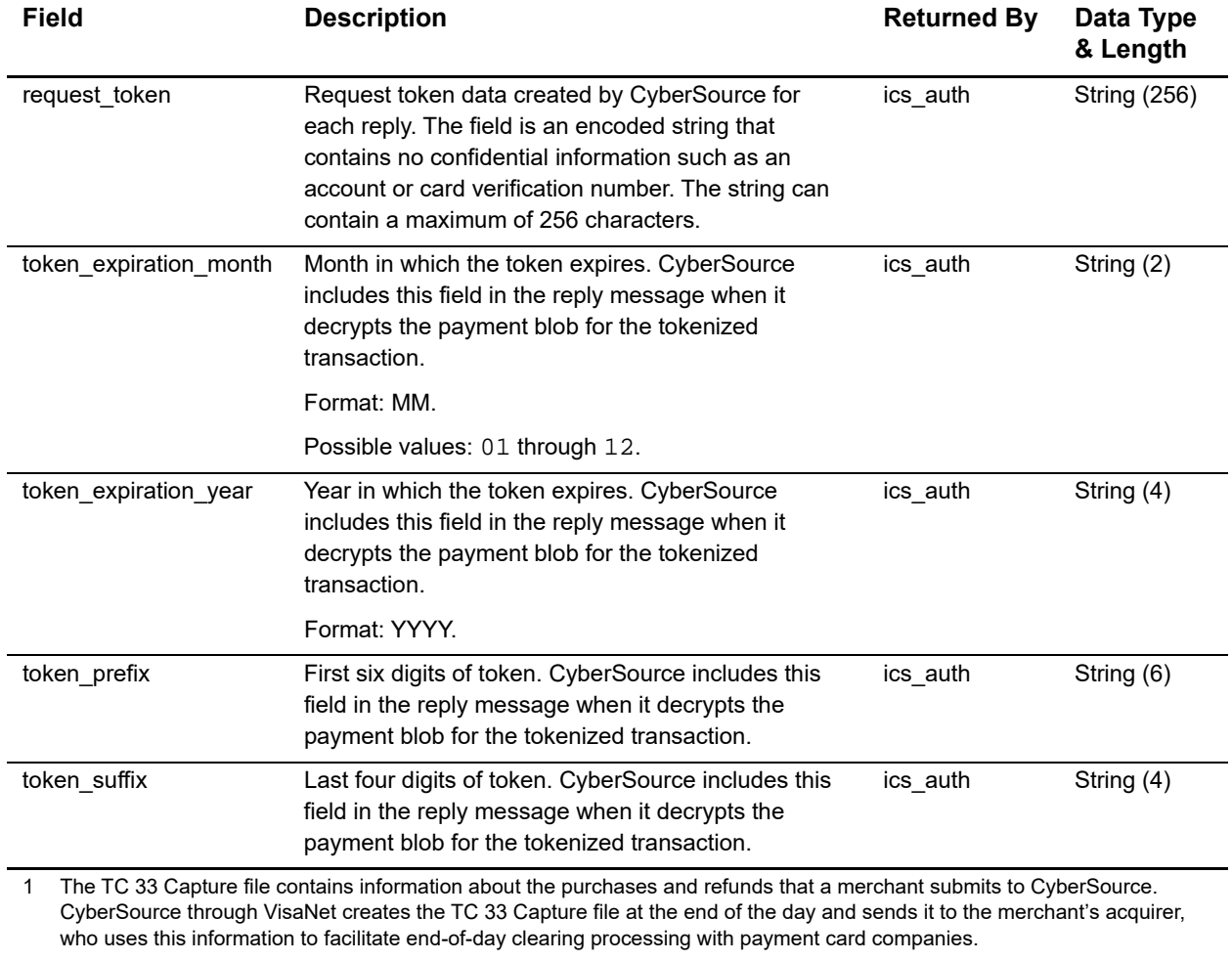